## 2-2-14 自動アップデート設定

自動アップデートに関する設定を行います。

## ■ メニューフレームの その他詳細 → 自動アップデート設定 をクリックしてください。

操作フレームに、自動アップデート設定の画面が表示されます。

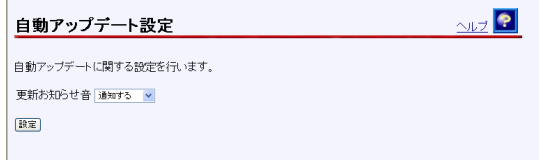

●「更新お知らせ音]

ファームウェアの更新がある場合に、本商品に接続する電話機の受話器から専用 のトーン音(プップップップッという音)を鳴らして通知を行うかどうか選択し てください。初期値には、「通知する」が設定されています。

- ・通知する
- ・通知しない

2 設定 をクリックしてください。

設定内容が保存されます。